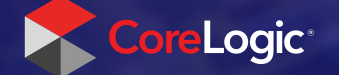

# **Easy Appraisal Ordering**

Use Mercury Network's client portal for faster appraisals, better status updates, higher-quality appraisals, and enhanced service for your partners

CONFIDENTIAL. This material may not be reproduced in any form without express written permission.

## **Sign in** Enter the username and password you created, or which was sent to you by your organization.

### Sign In

1

#### Don't have a free account? Sign Up

Enter your username and password to place orders with us, check the status of your orders, and download reports directly from your account.

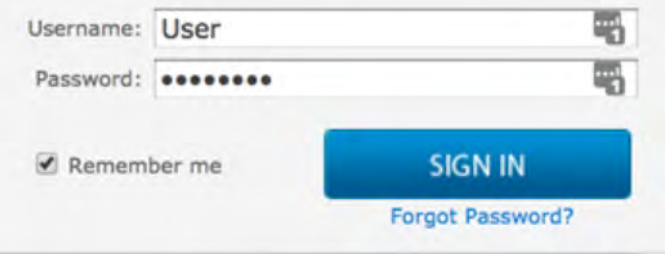

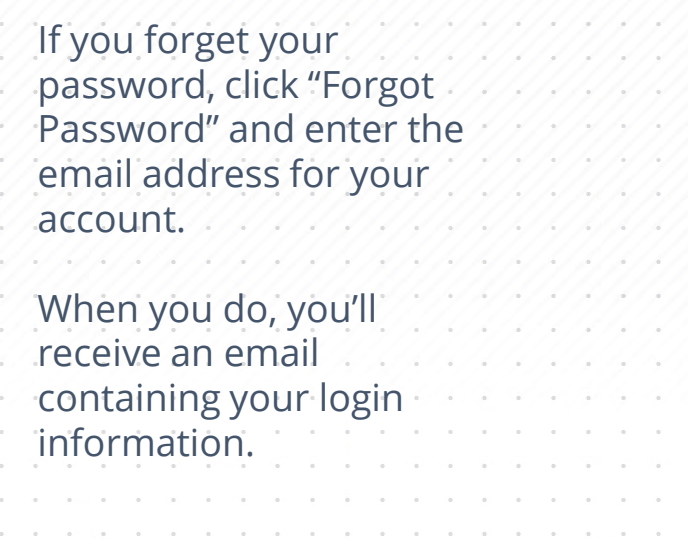

CONFIDENTIAL. This material may not be reproduced in any form without express written permission.

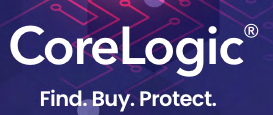

 $\bullet$ 

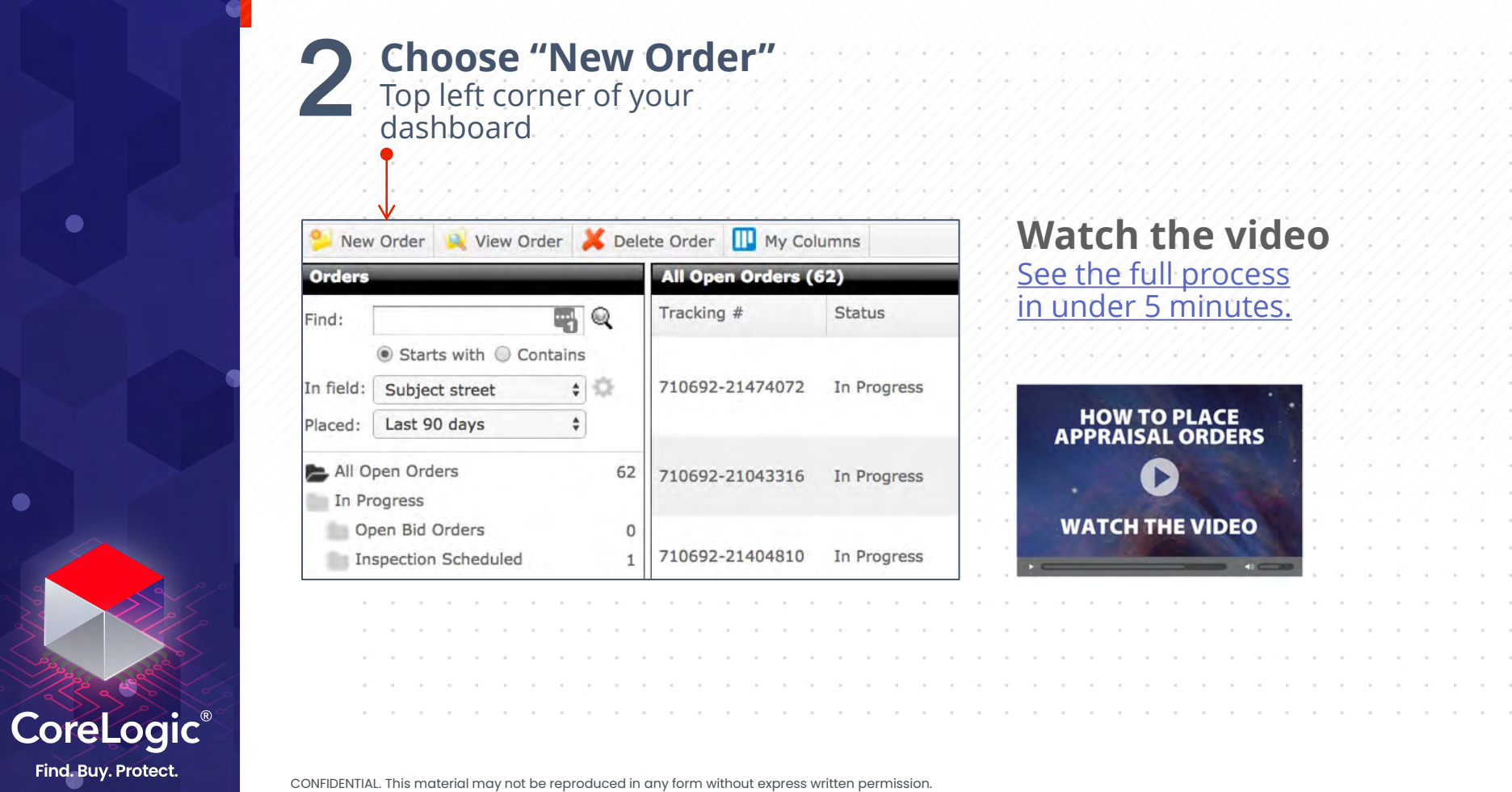

CONFIDENTIAL. This material may not be reproduced in any form without express written permission.

 $\bullet$ 

 $\bullet$ 

# **3 Enter order details**<br>**Example 3 Fill in everything you can t**<br>**Example 3 Avoid delays** Fill in everything you ca

improve accuracy and avoid delays.

Start by selecting a **Client Group**, if available.

. . . . . . . . . . . .

 $\bullet$ 

CoreLogic® Find. Buy. Protect.

# Fields marked with an aster are **required**.

Want to keep agents or  $\cdot$ processors in the loop on a order status updates? **Add** email addresses separated with semicolons. (Don't include yourself.)

The state of the state of the state Instructions for the vendor? **Enter** them here. Then, click **Next**.

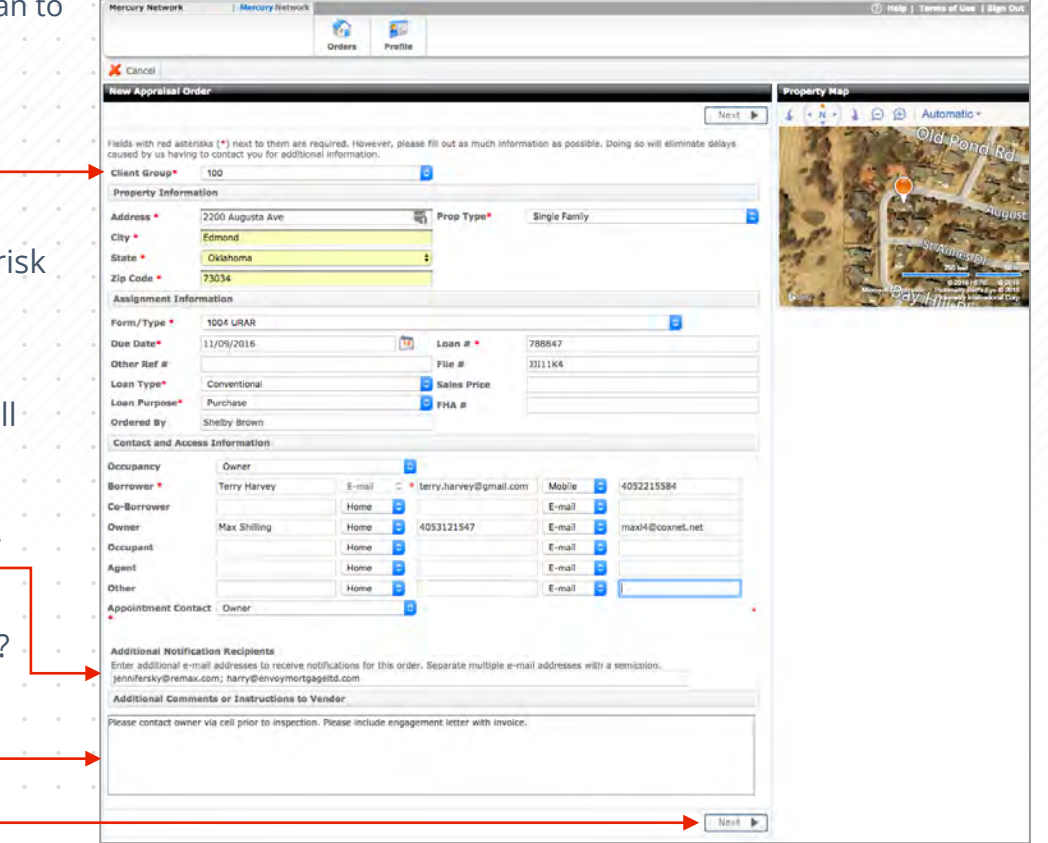

CONFIDENTIAL. This material may not be reproduced in any form without express written permission.

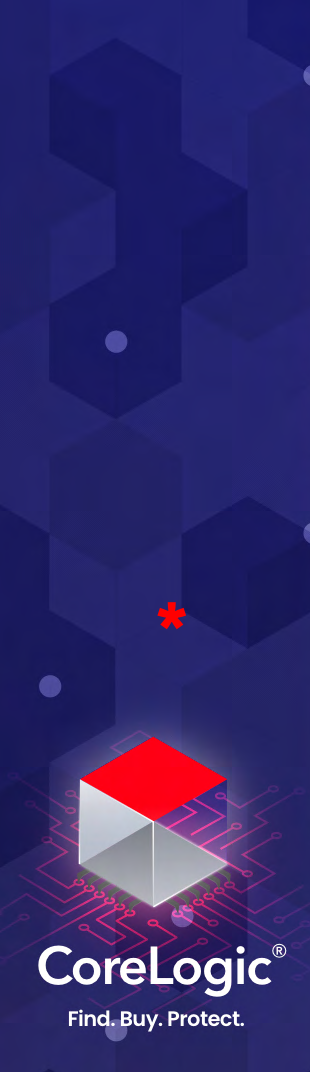

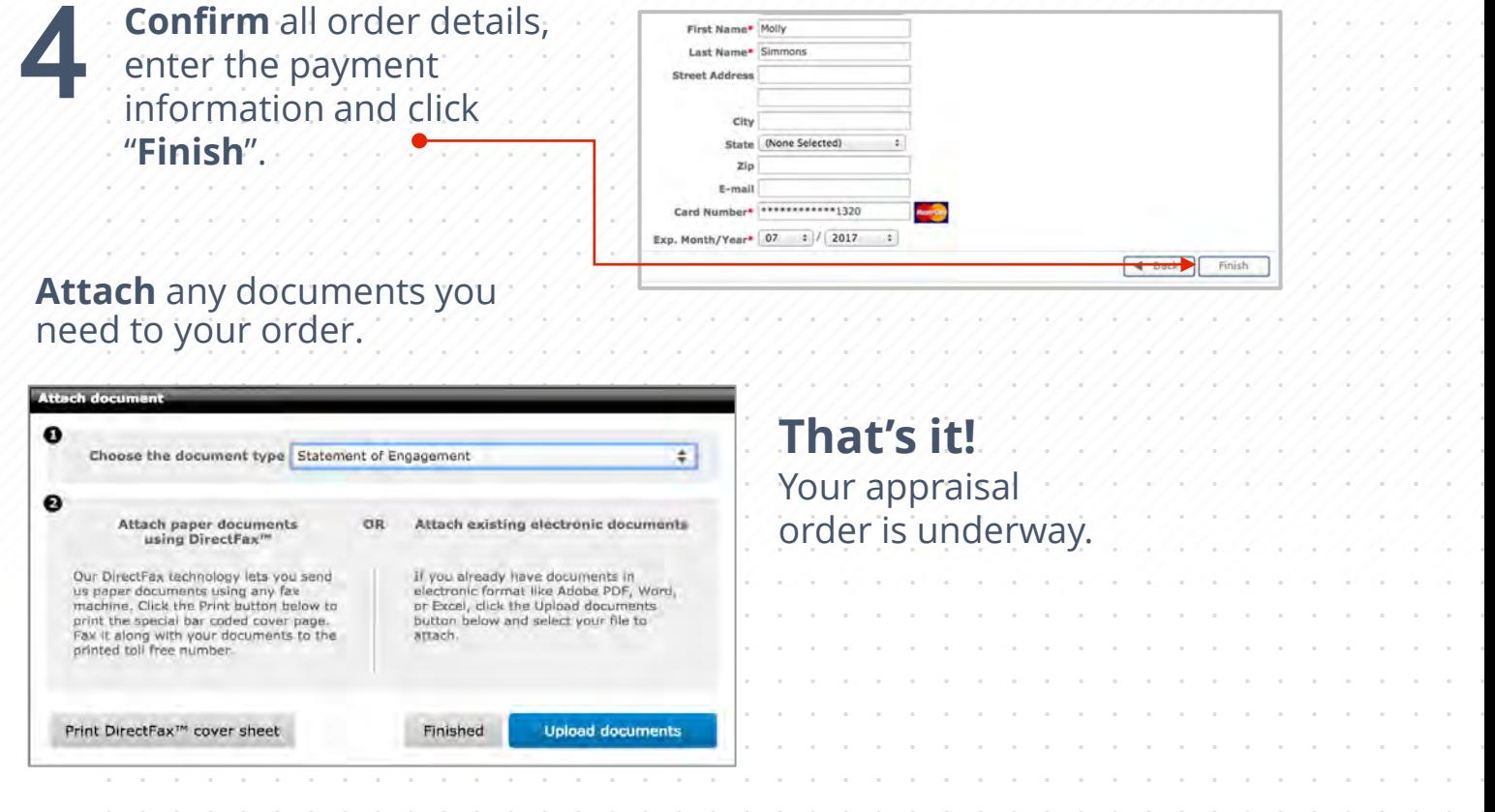

**Sign in** to see all your appraisal orders. Double -click the Order to see details.

> Send messages Attach documents Place it on hold Fee Delay the order Duplicate the order Cancel the order Update payment information Access all documents Audit trail for compliance Edit property contacts Customize your preferences for email status alerts

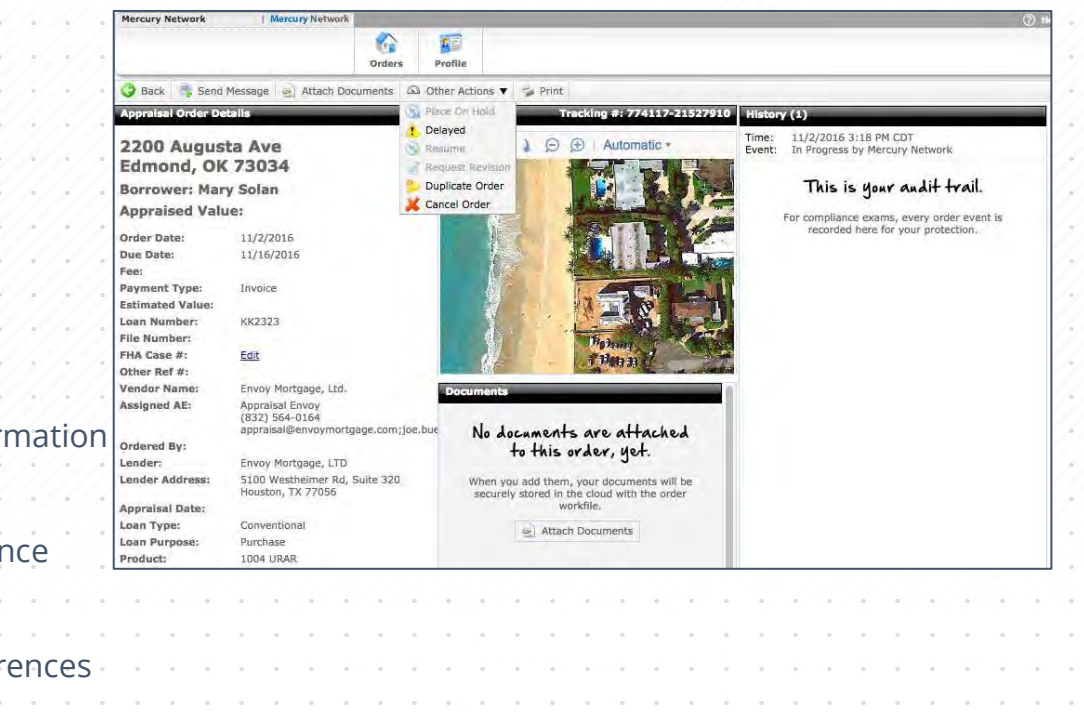

**CoreLogic®** Find. Buy. Protect.

 $\bullet$ 

 $\bullet$